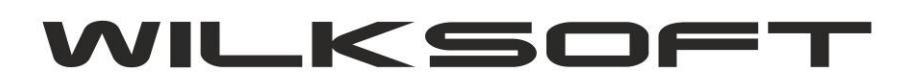

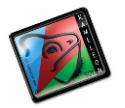

42-200 Częstochowa ul. Kiepury 24A 034-3620925 [www.wilksoft..pl](http://www.wilksoft..pl/)

## **KAMELEON.CRM – POWIADAMIANIE SMS**

**KAMELEON.CRM i KAMELEON.ERP** od wersji **9.20.5** zostały wyposażone w funkcjonalność powiadamiania sms użytkowników PAKIETU KAMELEON.ERP (oczywiście można również wysłać wiadomość sms na dowolny inny numer telefonu). Użytkownik musi oczywiście posiadać licencję na funkcjonalność powiadamiania sms i utworzone w systemie API-SMS firmy WILKSOFT konto pozwalające na korzystanie z usługi powiadamiania sms. Korzystanie z funkcjonalności, wiąże się z ponoszeniem comiesięcznych opłat (wysokość opłat zależna jest od liczby wysłanych sms) związanych z korzystaniem z omawianej funkcionalności.

*\_\_\_\_\_\_\_\_\_\_\_\_\_\_\_\_\_\_\_\_\_\_\_\_\_\_\_\_\_\_\_\_\_\_\_\_\_\_\_\_\_\_\_\_\_\_\_\_\_\_\_\_\_\_\_\_\_\_\_\_\_\_\_\_\_\_\_\_\_\_\_\_\_\_\_\_\_\_\_\_\_\_\_\_\_\_\_\_\_\_\_\_\_\_\_\_\_\_\_\_\_\_\_\_\_\_\_\_\_\_\_\_\_\_\_\_*

Całość konfiguracji funkcjonalności sms została zaimplementowana w KAMELEON.ERP, w formatce **Parametry Podatnika -> Środowisko -> B2B / SMS -> Konfiguracja powiadomień sms** jak pokazano na poniższym zrzucie ekranu.

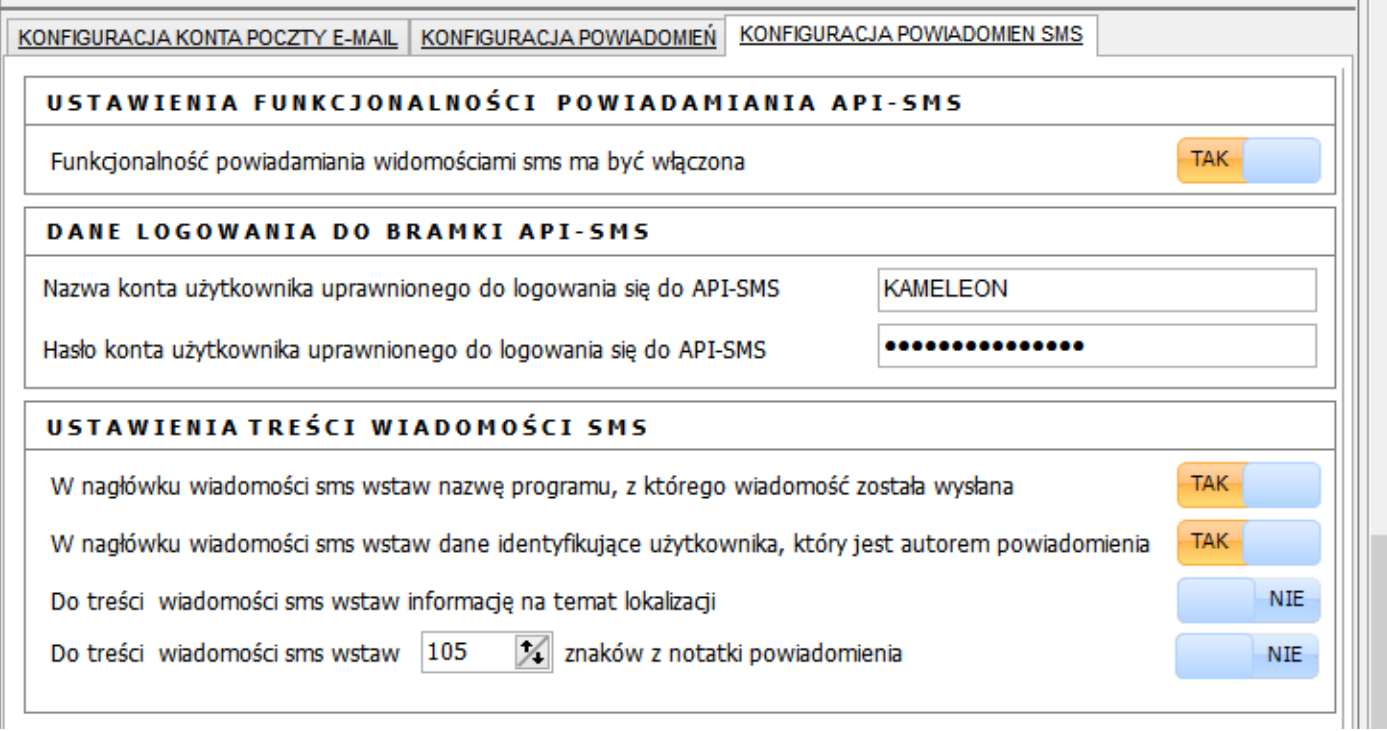

Mamy do dyspozycji następujące parametry konfiguracji tej funkcjonalności :

## **# parametr pozwalający na określenie czy funkcjonalność ma być aktywna**

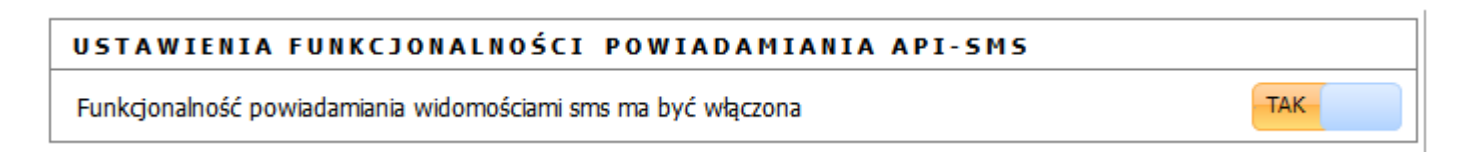

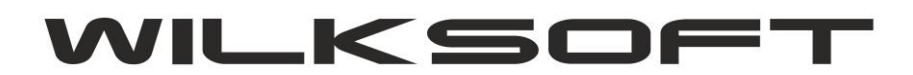

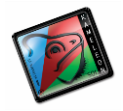

42-200 Częstochowa ul. Kiepury 24A 034-3620925 [www.wilksoft..pl](http://www.wilksoft..pl/)

## **# parametry logowania do API usługi powiadamiania sms**

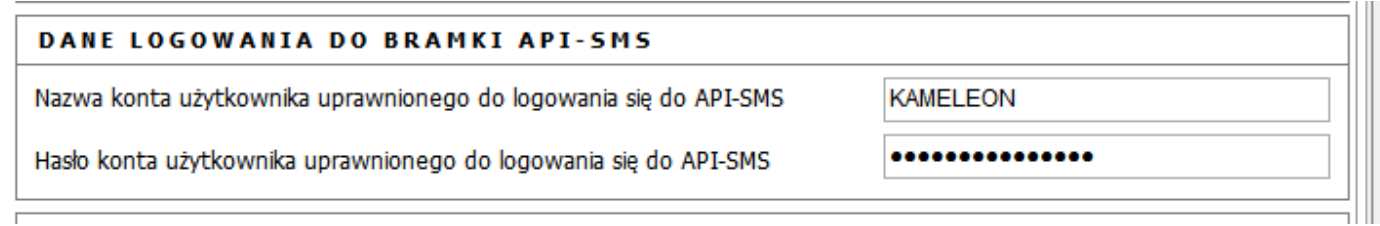

*\_\_\_\_\_\_\_\_\_\_\_\_\_\_\_\_\_\_\_\_\_\_\_\_\_\_\_\_\_\_\_\_\_\_\_\_\_\_\_\_\_\_\_\_\_\_\_\_\_\_\_\_\_\_\_\_\_\_\_\_\_\_\_\_\_\_\_\_\_\_\_\_\_\_\_\_\_\_\_\_\_\_\_\_\_\_\_\_\_\_\_\_\_\_\_\_\_\_\_\_\_\_\_\_\_\_\_\_\_\_\_\_\_\_\_\_*

## **# parametry pozwalające na określenie zawartości powiadomienia sms**

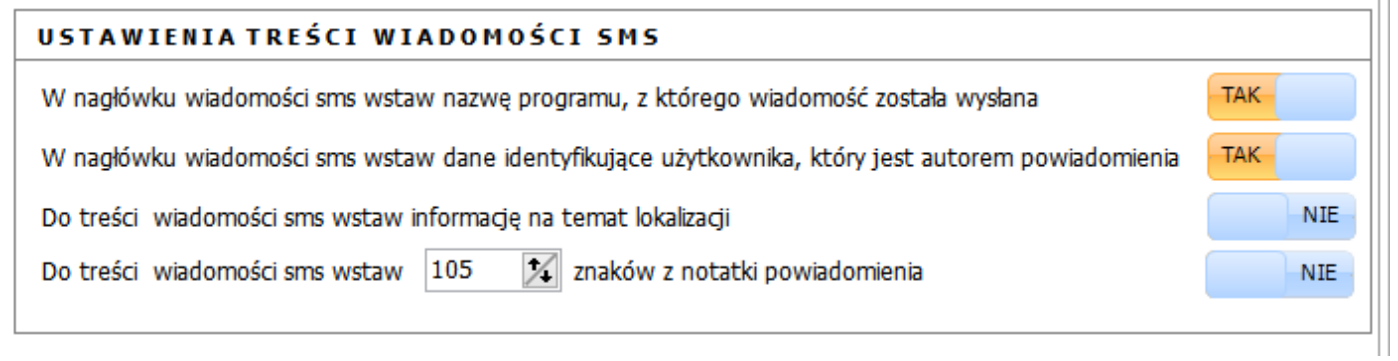

W KAMELEON.CRM mamy w zdarzeniu w kalendarzu możliwość określenia, czy termin (zdarzenie) ma być przesłany do innych użytkowników i czy właściciel zdarzenia (terminu) ma być o nim powiadomiony zgodnie z ustawieniami alarmu.

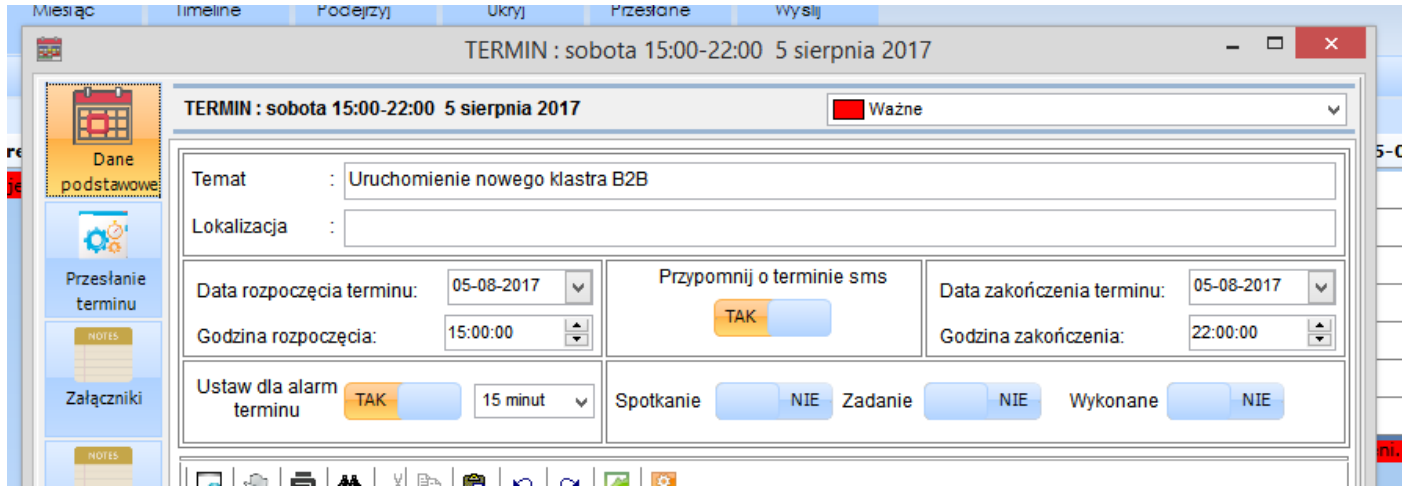

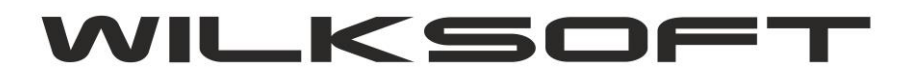

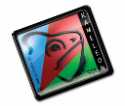

42-200 Częstochowa ul. Kiepury 24A 034-3620925 [www.wilksoft..pl](http://www.wilksoft..pl/)

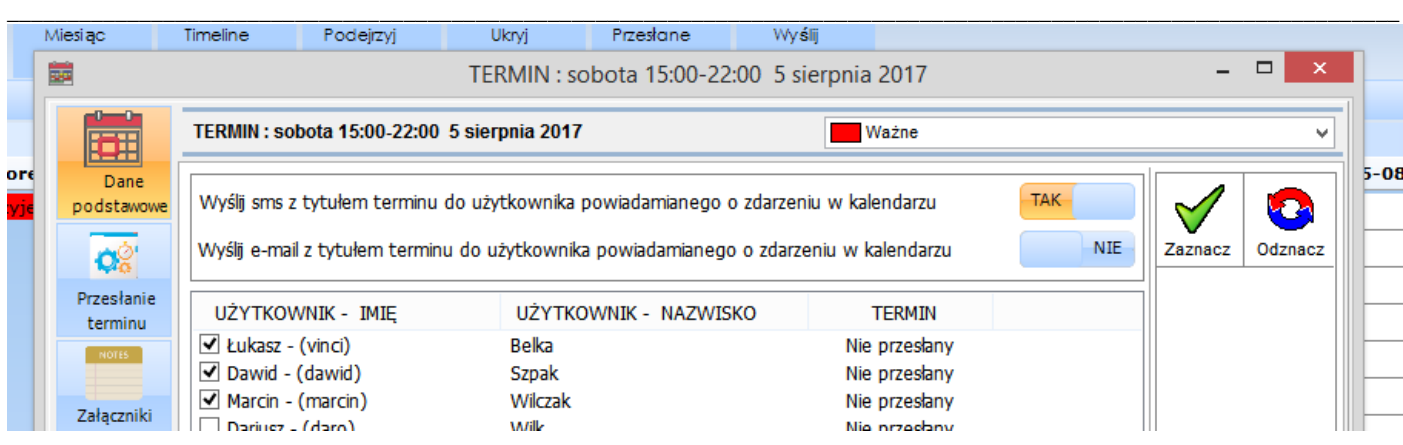

Istnieje również możliwość wysłania wiadomości sms za pomocą specjalnie do tego zaprojektowanego okna, jego zrzut prezentujemy poniżej.

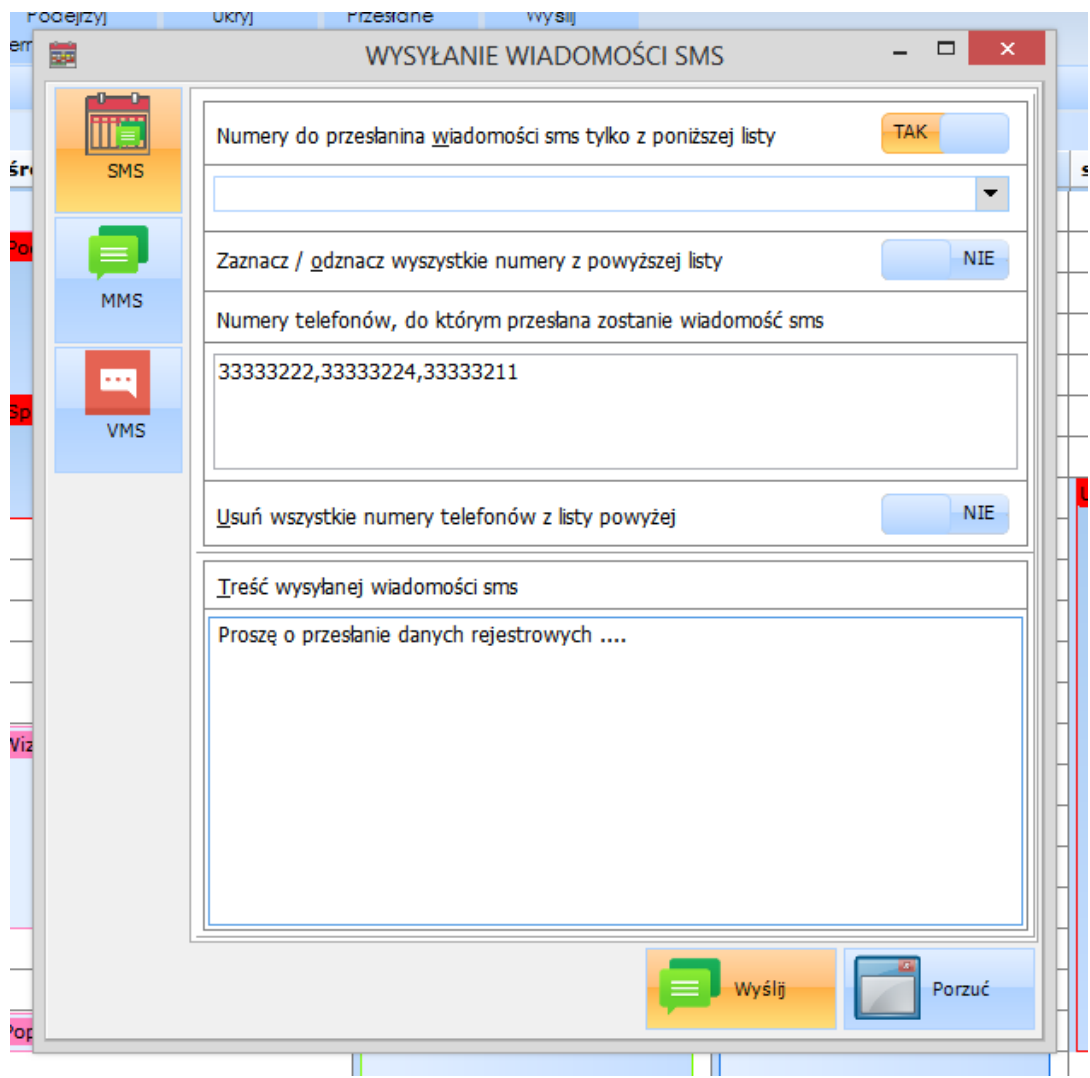

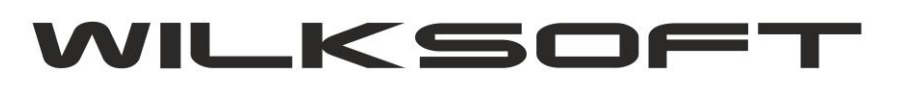

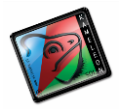

42-200 Częstochowa ul. Kiepury 24A 034-3620925 [www.wilksoft..pl](http://www.wilksoft..pl/)

W celu dodania nowego "przycisku" do GUI użytkownika należy oczywiście uruchomić opcje dodania przycisku do sekcji. Poniżej zrzut ekranu dla KAMELEON.CRM

*\_\_\_\_\_\_\_\_\_\_\_\_\_\_\_\_\_\_\_\_\_\_\_\_\_\_\_\_\_\_\_\_\_\_\_\_\_\_\_\_\_\_\_\_\_\_\_\_\_\_\_\_\_\_\_\_\_\_\_\_\_\_\_\_\_\_\_\_\_\_\_\_\_\_\_\_\_\_\_\_\_\_\_\_\_\_\_\_\_\_\_\_\_\_\_\_\_\_\_\_\_\_\_\_\_\_\_\_\_\_\_\_\_\_\_\_*

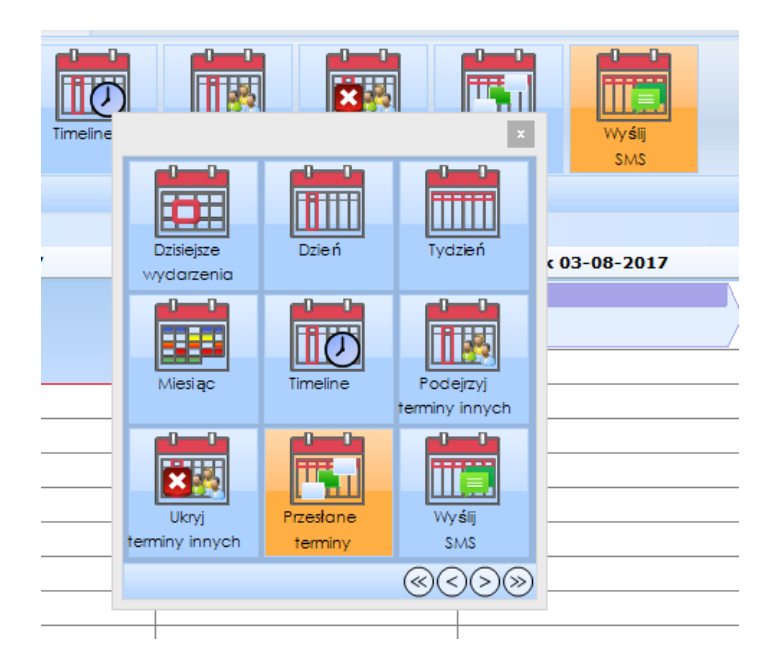

Zrzut ekranu dla dodania przycisku "Wyślij SMS" dla KAMELEON.ERP

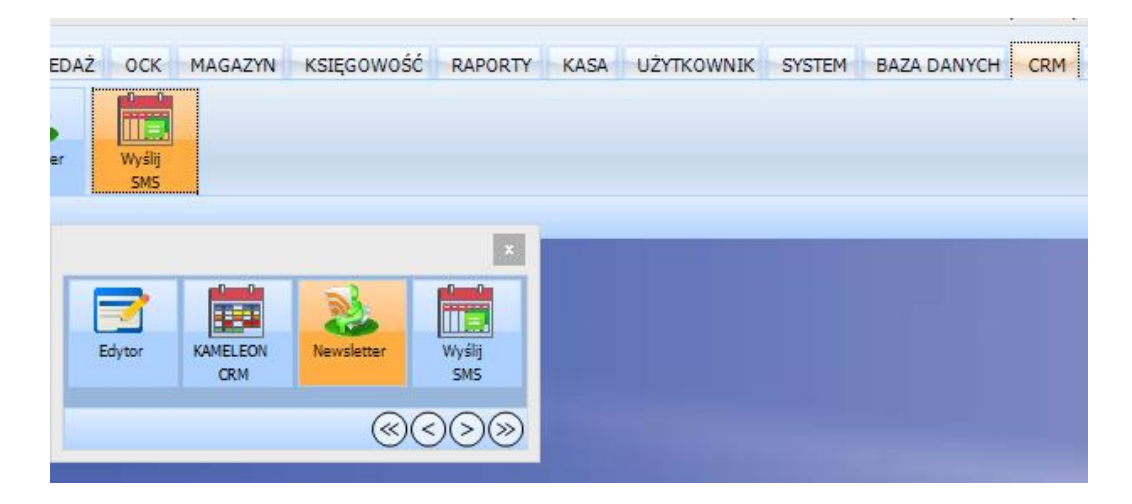